## OneAdvisor 800 Wireless Platform

## QUICK CARD

## **Over-the-Air Time Error Measurement**

This quick card describes how to set up the OneAdvisor 800 **SPA06MA-O Radio Analysis Module** to test TDD 5G NR Radio Time Accuracy over the Air for Single Sector

- OneAdvisor 800 equipped with the following:
	- o SPA06MA-O Radio Analysis Module
	- o ONA-SP-5GOTA Software Option
	- o Or ONA-SP-5GRAN Software Option
- G700050367 Directional Antenna with JD70050007 AntennaAdvisor Handle or G700050367 Directional Antenna with G710050533 Type N (Male) to SMA (Male) cable
- Omni Antennas such as G700050350 stick Antenna or Magnetic Mount Antennas G700050345 or G700050358 (can also be used if close to the center of the sector under test)
- Magmount GPS Antenna JD71050351
- Optional G700050616 C-Band Band Pass Filter (to block out nearby strong signals outside of C-Band)

**C-Band** 

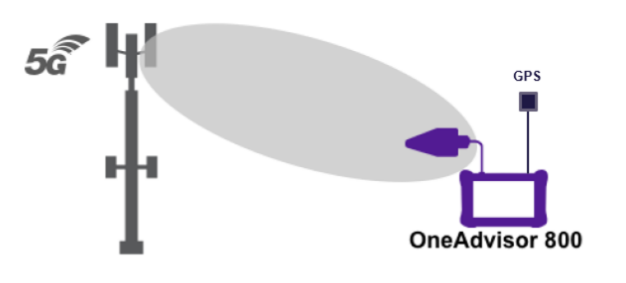

**VIAVI Solutions** 

*Figure 1: Test Setup*

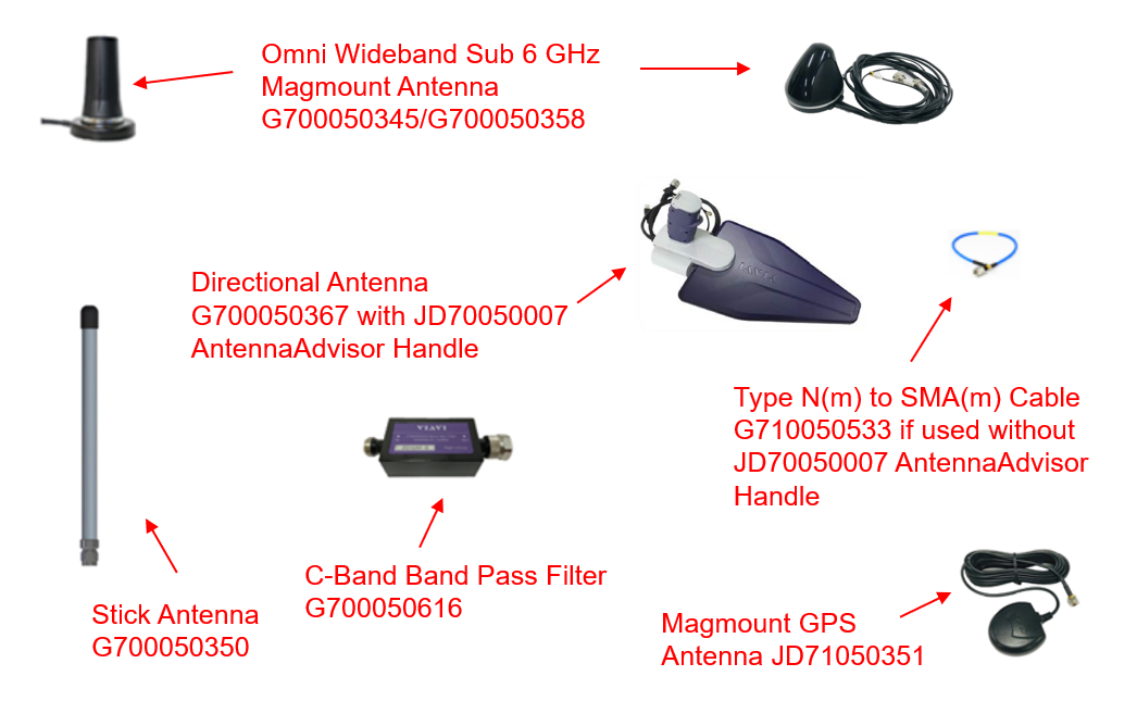

*Figure 2: Accessories*

## OneAdvisor 800 Wireless Platform

# QUICK CARD

## LAUNCH TEST

- 1. Press the Power button  $\Box$  on the ONA-800 base top panel to turn on the OneAdvisor.
- 2. Tap  $\int$  Home to display the Home Screen.
- 3. Tap  $\left\lfloor \frac{1}{\sqrt{n}} \right\rfloor$  Tests to display the Tests menu.
- 4. Tap Radio Analysis 6 GHz  $\rightarrow$  to show Radio Analysis test applications.  $5$ <sub>C</sub><sub>NR</sub>
- 5. Tap the 5G NR Signal Analyzer icon. 5G NR SIGNAL ANALYZER If the icon is grayed out tap the RAN Analyzer Icon. **CAD**

### **DAN ANALYZED**

6. Tap the  $\frac{1}{2}$  on the top left of the screen and select Freq / Time / Power Variation Done

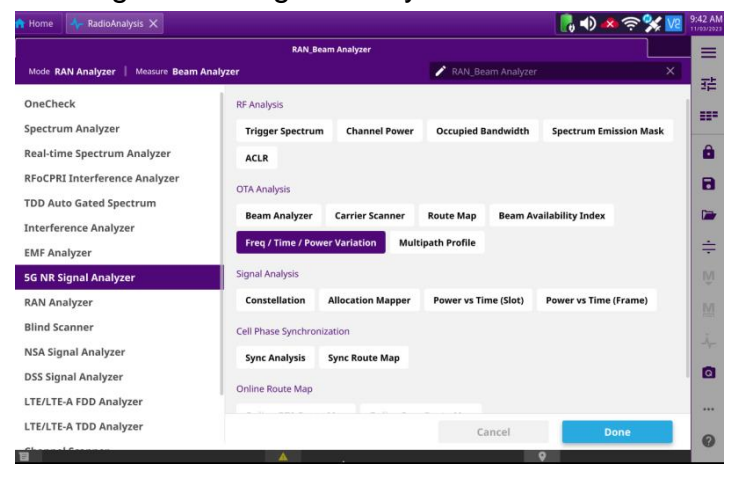

- 7. Tap  $\Rightarrow$  to autoconfigure the Power Settings
- 8. Set the Channel Number setting ARFCN to 650006 with Band n77
- 9. Set the GSCN to 8006 The Sync Light on the top right of the screen will turn Green
- 10. Make sure the Bandwidth is set to 100 MHz with SCS to 30 kHz
- 11. Set the Trigger to GNSS to get GPS Lock
- OneAdvisor 800 Wireless Platform 12. The Time Error ideally should be less than  $±1.5$ µsec. Time error will increase as test distance from site is increased. Default Distance =  $0$

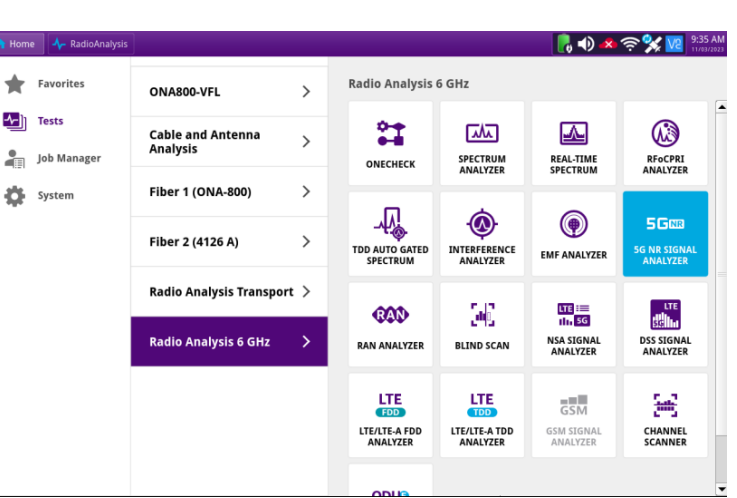

### *Figure 3: Select Test*

### Using 5G NR Signal Analyzer **National Analyzer** Using RAN Analyzer

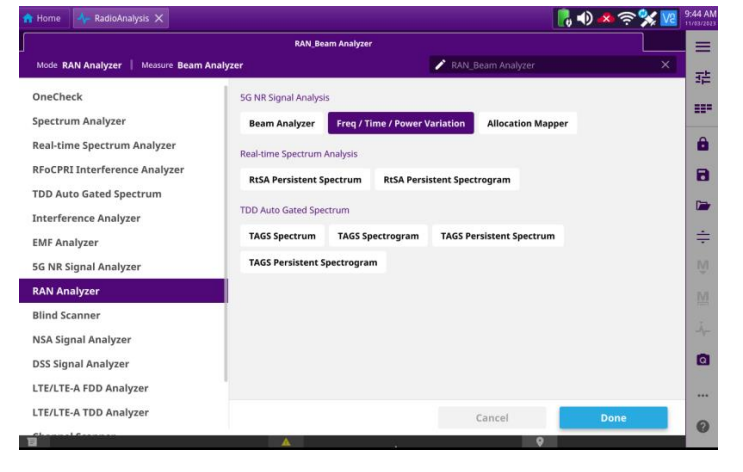

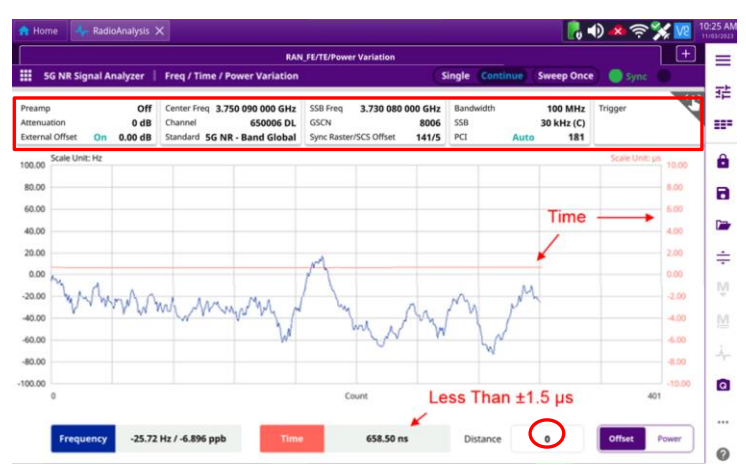

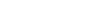

VIAVI//Public

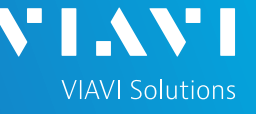